## **Access and View Announcements**

You can view three types of announcements in dash:

- Product level announcements, which inform you of recent updates to dash.
- Brand announcements that keep you up-to-date on your brand.
- Company announcements that authorized users within your company can create and broadcast, e.g. events and meetings specific to your company.

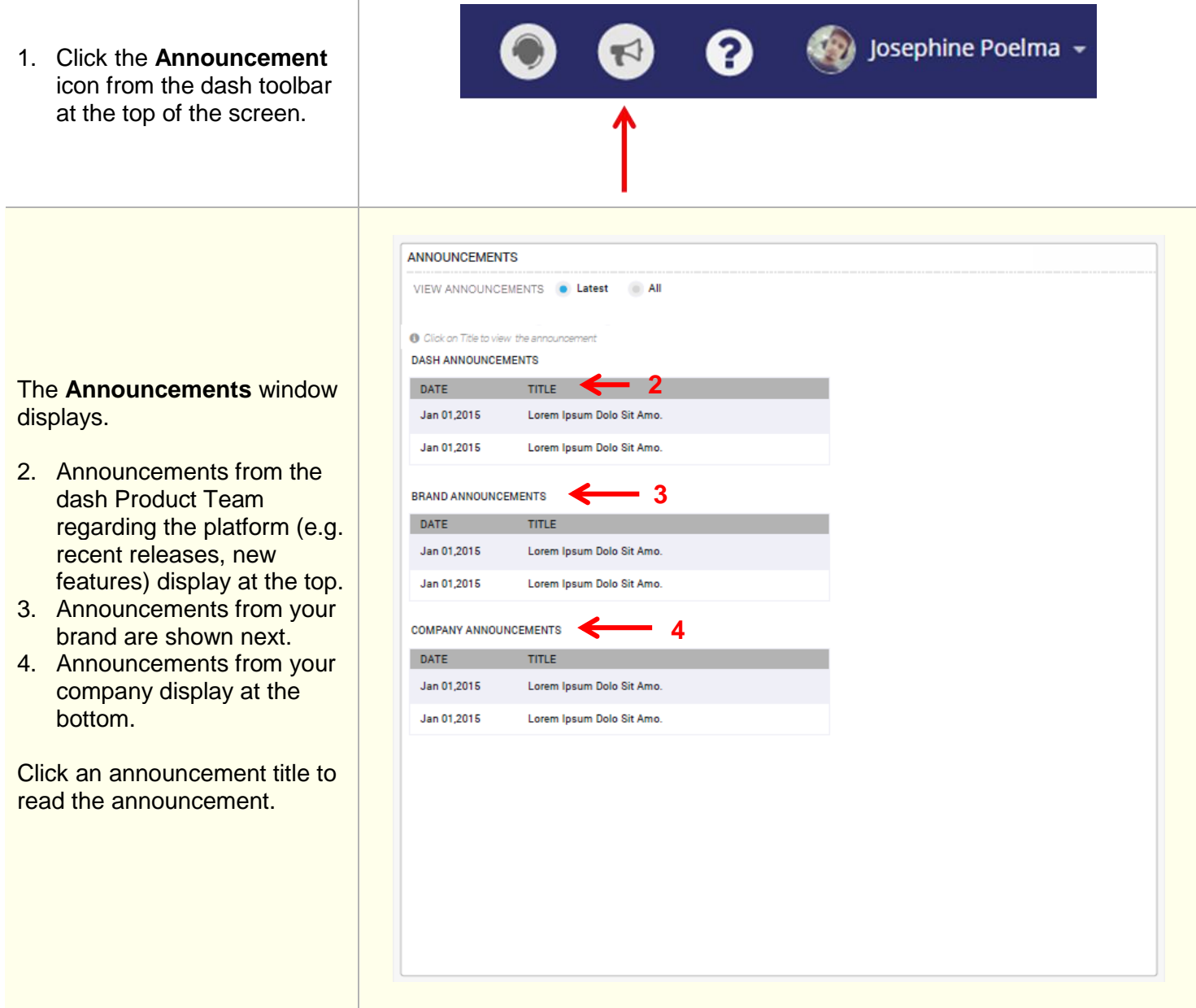

The announcement opens.

- 5. After reading the announcement, you can return to the announcement list by clicking the **Back to Announcement List** hyperlink.
- 6. You can navigate through all announcements by clicking the **Previous** and **Next** hyperlinks.

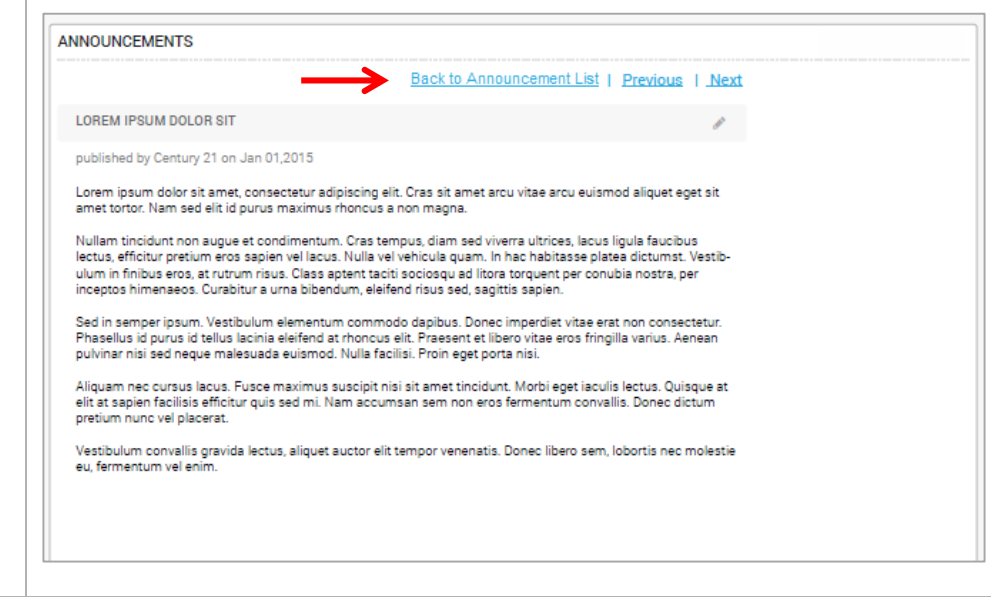

If there are any new announcements in dash your last login, you will se notification when you next in.

7. Click **Continue to da** close the message and continue.

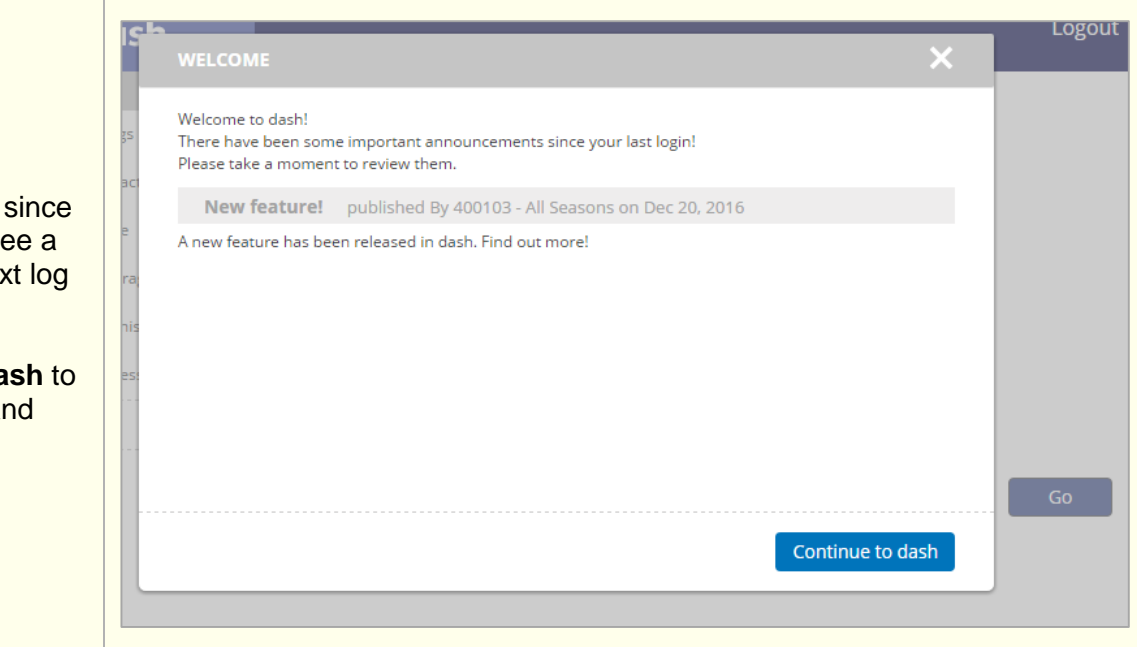